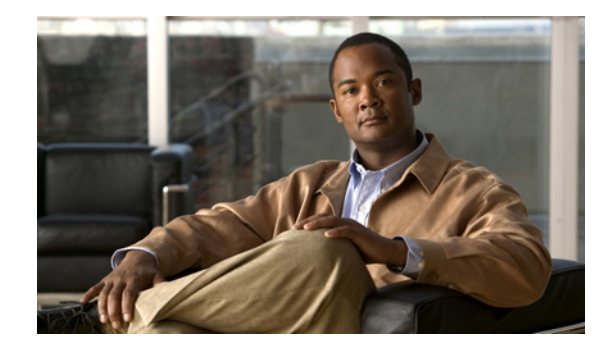

# **Configuring a Load-Balancing Scheme for Cisco Express Forwarding Traffic**

**First Published: May 2, 2005 Last Updated: August 12, 2010**

This module contains information about Cisco Express Forwarding and describes the required and optional tasks for configuring a per-destination load-balancing scheme for Cisco Express Forwarding traffic. Load-balancing allows you to optimize resources by distributing traffic over multiple paths.

**Note** The Cisco ASR 1000 Series Aggregation Services Routers supports only per-destination load-balancing schemes. Cisco ASR 1000 Series Aggregation Services Routers does not support per-packet load-balancing schemes.

Cisco Express Forwarding is an advanced Layer 3 IP switching technology. It optimizes network performance and scalability for all kinds of networks: those that carry small amounts of traffic and those that carry large amounts of traffic in complex patterns, such as the Internet and networks characterized by intensive web-based applications or interactive sessions.

# **Finding Feature Information**

For the latest feature information and caveats, see the release notes for your platform and software release. To find information about the features documented in this module, and to see a list of the releases in which each feature is supported, see the ["Feature Information for Configuring a Load-Balancing Scheme for](#page-12-0)  [Cisco Express Forwarding Traffic" section on page 13.](#page-12-0)

Use Cisco Feature Navigator to find information about platform support and Cisco IOS XE software image support. To access Cisco Feature Navigator, go to <http://www.cisco.com/go/cfn>. An account on Cisco.com is not required.

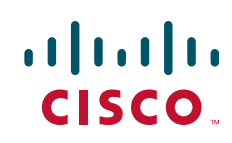

## **Contents**

- **•** [Prerequisites for Configuring a Load-Balancing Scheme for Cisco Express Forwarding Traffic,](#page-1-0)  [page 2](#page-1-0)
- **•** [Information About Configuring a Load-Balancing Scheme for Cisco Express Forwarding Traffic,](#page-1-1)  [page 2](#page-1-1)
- [How to Configure a Load-Balancing Scheme for Cisco Express Forwarding Traffic, page 4](#page-3-0)
- **•** [Configuration Examples for Configuring a Load-Balancing Scheme for Cisco Express Forwarding](#page-9-0)  [Traffic, page 10](#page-9-0)
- **•** [Additional References, page 11](#page-10-0)
- Feature Information for Configuring a Load-Balancing Scheme for Cisco Express Forwarding [Traffic, page 13](#page-12-0)
- **•** [Glossary, page 14](#page-13-0)

# <span id="page-1-0"></span>**Prerequisites for Configuring a Load-Balancing Scheme for Cisco Express Forwarding Traffic**

Cisco Express Forwarding or distributed Cisco Express Forwarding must be enabled on your switch or router.

# <span id="page-1-1"></span>**Information About Configuring a Load-Balancing Scheme for Cisco Express Forwarding Traffic**

- **•** [Cisco Platform Support for Central Cisco Express Forwarding and Distributed Cisco Express](#page-1-2)  [Forwarding, page 2](#page-1-2)
- **•** [Cisco Express Forwarding Load-Balancing Overview, page 3](#page-2-0)
- **•** [Per-Destination Load Balancing for Cisco Express Forwarding Traffic, page 3](#page-2-1)
- **•** [8-Way Cisco Express Forwarding Per Destination Load Balancing, page 3](#page-2-2)
- **•** [Load-Balancing Algorithms for Cisco Express Forwarding Traffic, page 4](#page-3-1)

For links to information about other Cisco Express Forwarding and distributed Cisco Express Forwarding features that you can configure, see the ["Additional References" section on page 11.](#page-10-0)

### <span id="page-1-2"></span>**Cisco Platform Support for Central Cisco Express Forwarding and Distributed Cisco Express Forwarding**

Cisco Express Forwarding is enabled by default on the Cisco ASR 1000 Series Aggregation Services Routers.

To find out if Cisco Express Forwarding is enabled on your platform, enter the **show ip cef** command. If Cisco Express Forwarding is enabled, you receive output that looks like this:

Ι

Router# **show ip cef** 

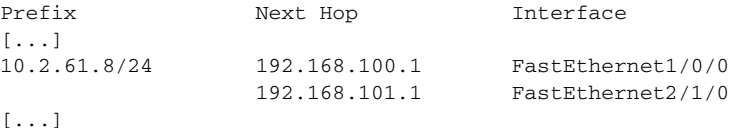

If Cisco Express Forwarding is not enabled on your platform, the output for the **show ip cef** command looks like this:

Router# **show ip cef**

%CEF not running

If Cisco Express Forwarding is not enabled on your platform, use the **ip cef** command to enable (central) Cisco Express Forwarding or the **ip cef distributed** command to enable distributed Cisco Express Forwarding.

### <span id="page-2-0"></span>**Cisco Express Forwarding Load-Balancing Overview**

Cisco Express Forwarding load balancing is based on a combination of source and destination packet information; it allows you to optimize resources by distributing traffic over multiple paths.

### <span id="page-2-1"></span>**Per-Destination Load Balancing for Cisco Express Forwarding Traffic**

Per-destination load balancing allows the router to use multiple paths to achieve load sharing across multiple source-destination host pairs. Packets for a given source-destination host pair are guaranteed to take the same path, even if multiple paths are available. Traffic streams destined for different pairs tend to take different paths.

Per-destination load balancing is enabled by default when you enable Cisco Express Forwarding. To use per-destination load balancing, you do not perform any additional tasks once Cisco Express Forwarding is enabled. Per-destination is the load-balancing method of choice for most situations.

Because per-destination load balancing depends on the statistical distribution of traffic, load sharing becomes more effective as the number of source-destination host pairs increases.

You can use per-destination load balancing to ensure that packets for a given host pair arrive in order. All packets intended for a certain host pair are routed over the same link (or links).

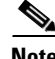

**Note** Per-destination load balancing is the default load-balancing scheme for Cisco Express Forwarding traffic on the Cisco ASR 1000 Series Aggregation Services Routers. No configuration steps are required to enable per-destination load balancing. Additionally, on the Cisco ASR 1000 Series Aggregation Services Routers per-destination load balancing cannot be disabled.

### <span id="page-2-2"></span>**8-Way Cisco Express Forwarding Per Destination Load Balancing**

Destination IP prefixes are added to the routing table by routing protocols or static routes. Each path is a valid route to reach the destination prefix. The set of active paths is the set of paths with the best cost. The 8-Way Cisco Express Forwarding Load Balancing feature provides the ability to share the traffic to a destination prefix over up to eight active paths (an increase from the previous support of six active paths). The traffic load among the active paths can be distributed by destination.

# <span id="page-3-1"></span>**Load-Balancing Algorithms for Cisco Express Forwarding Traffic**

The following load-balancing algorithms are provided for use with Cisco Express Forwarding traffic. You select a load-balancing algorithm with the **ip cef load-sharing algorithm** command.

- **•** Original algorithm—The original Cisco Express Forwarding load-balancing algorithm produces distortions in load sharing across multiple routers because the same algorithm was used on every router. Depending on your network environment, you should select either the universal algorithm (default) or the tunnel algorithm instead.
- **•** Universal algorithm—The universal load-balancing algorithm allows each router on the network to make a different load sharing decision for each source-destination address pair, which resolves load-sharing imbalances. The router is set to perform universal load sharing by default.
- **•** Tunnel algorithm—The tunnel algorithm is designed to load balance when only a few source and destination pairs are involved.
- Include-ports algorithm—The include-ports algorithm allows you to use the Layer 4 source and destination ports as part of the load-balancing decision. This method benefits traffic streams running over equal cost paths that are not load shared because the majority of the traffic is between peer addresses that use different port numbers, such as Real-Time Protocol (RTP) streams.

# <span id="page-3-0"></span>**How to Configure a Load-Balancing Scheme for Cisco Express Forwarding Traffic**

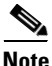

**Note** Per-destination load balancing is the default load-balancing scheme for Cisco Express Forwarding traffic on the Cisco ASR 1000 Series Aggregation Services Routers. No configuration steps are required to enable per-destination load balancing. Additionally, on the Cisco ASR 1000 Series Aggregation Services Routers per-destination load balancing cannot be disabled.

Perform the following tasks to fine-tune load balancing for Cisco Express Forwarding:

- **•** [Selecting a Cisco Express Forwarding Load-Balancing Algorithm, page 4](#page-3-2) (optional)
- **•** [Verifying the Configuration of a Load-Balancing Scheme for Cisco Express Forwarding, page 8](#page-7-0) (optional)

### <span id="page-3-2"></span>**Selecting a Cisco Express Forwarding Load-Balancing Algorithm**

Perform one of the following tasks to elect a Cisco Express Forwarding load-balancing algorithm.

- [Selecting a Tunnel Load-Balancing Algorithm for Cisco Express Forwarding Traffic, page 5](#page-4-0) (optional)
- Selecting an Include-Ports Layer 4 Load-Balancing Algorithm for Cisco Express Forwarding [Traffic, page 6](#page-5-0) (optional)

Ι

The router is set to perform universal load sharing by default.

### <span id="page-4-0"></span>**Selecting a Tunnel Load-Balancing Algorithm for Cisco Express Forwarding Traffic**

Perform the following task to select a tunnel load-balancing algorithm for Cisco Express Forwarding traffic. Select the tunnel algorithm when your network environment contains only a few source and destination pairs.

#### **SUMMARY STEPS**

- **1. enable**
- **2. configure terminal**
- **3. ip cef load-sharing algorithm** {**original** | **tunnel** [*id*] | **universal** [*id*] | **include-ports** {**source** [*id*] | [**destination**] [*id*] | **source** [*id*] **destination** [*id*]}}
- **4. end**

#### **DETAILED STEPS**

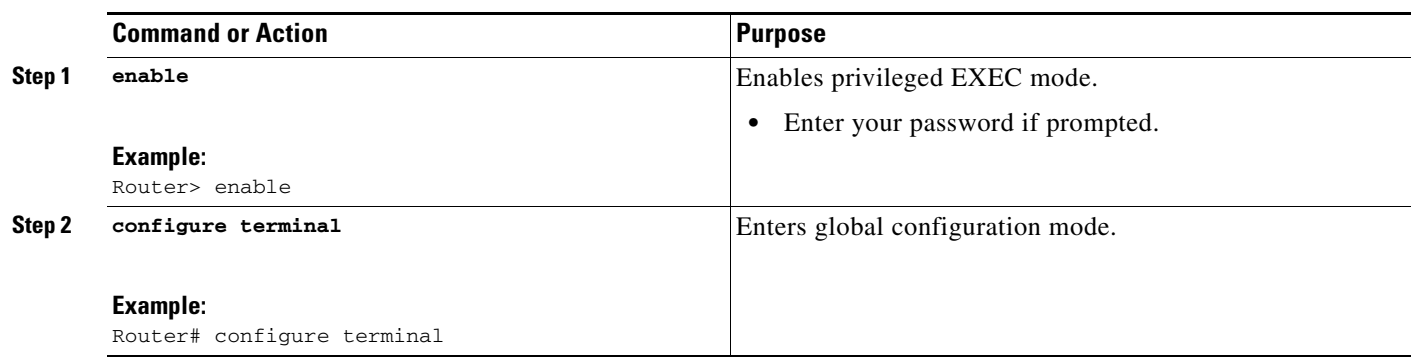

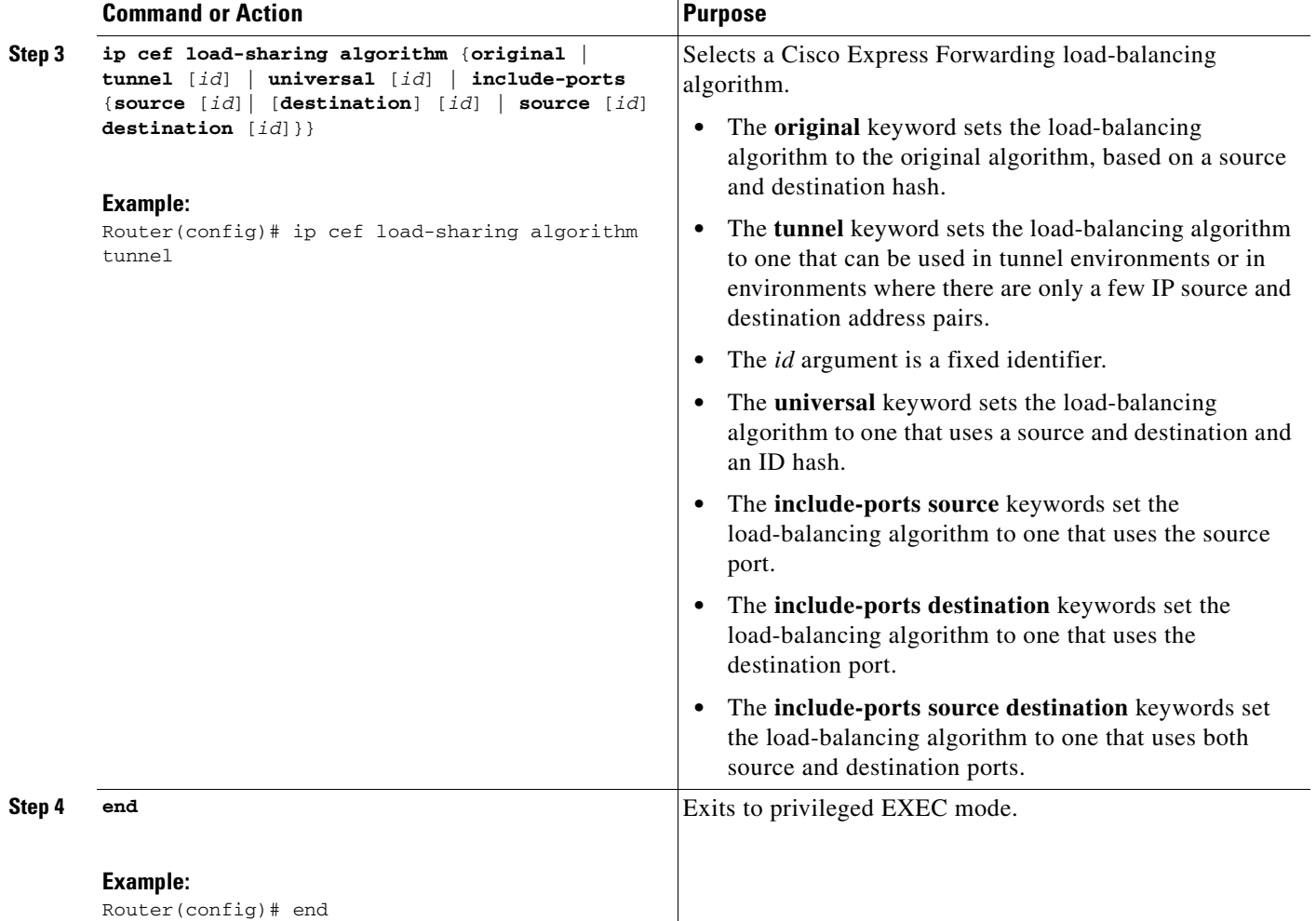

### <span id="page-5-0"></span>**Selecting an Include-Ports Layer 4 Load-Balancing Algorithm for Cisco Express Forwarding Traffic**

Perform the following task to select an include-ports load-balancing algorithm for Cisco Express Forwarding traffic. Select the include-port algorithm when your network environment contains traffic running over equal-cost paths that is not load shared because the majority of the traffic is between peer addresses with different port numbers, such as RTP streams.

#### **SUMMARY STEPS**

- **1. enable**
- **2. configure terminal**
- **3. ip cef load-sharing algorithm** {**original** | **tunnel** [*id*] | **universal** [*id*] | | **include-ports** {**source** [*id*] | [**destination**] [*id*] | **source** [*id*] **destination** [*id*]}}

1

**4. end**

### **DETAILED STEPS**

 $\mathbf{I}$ 

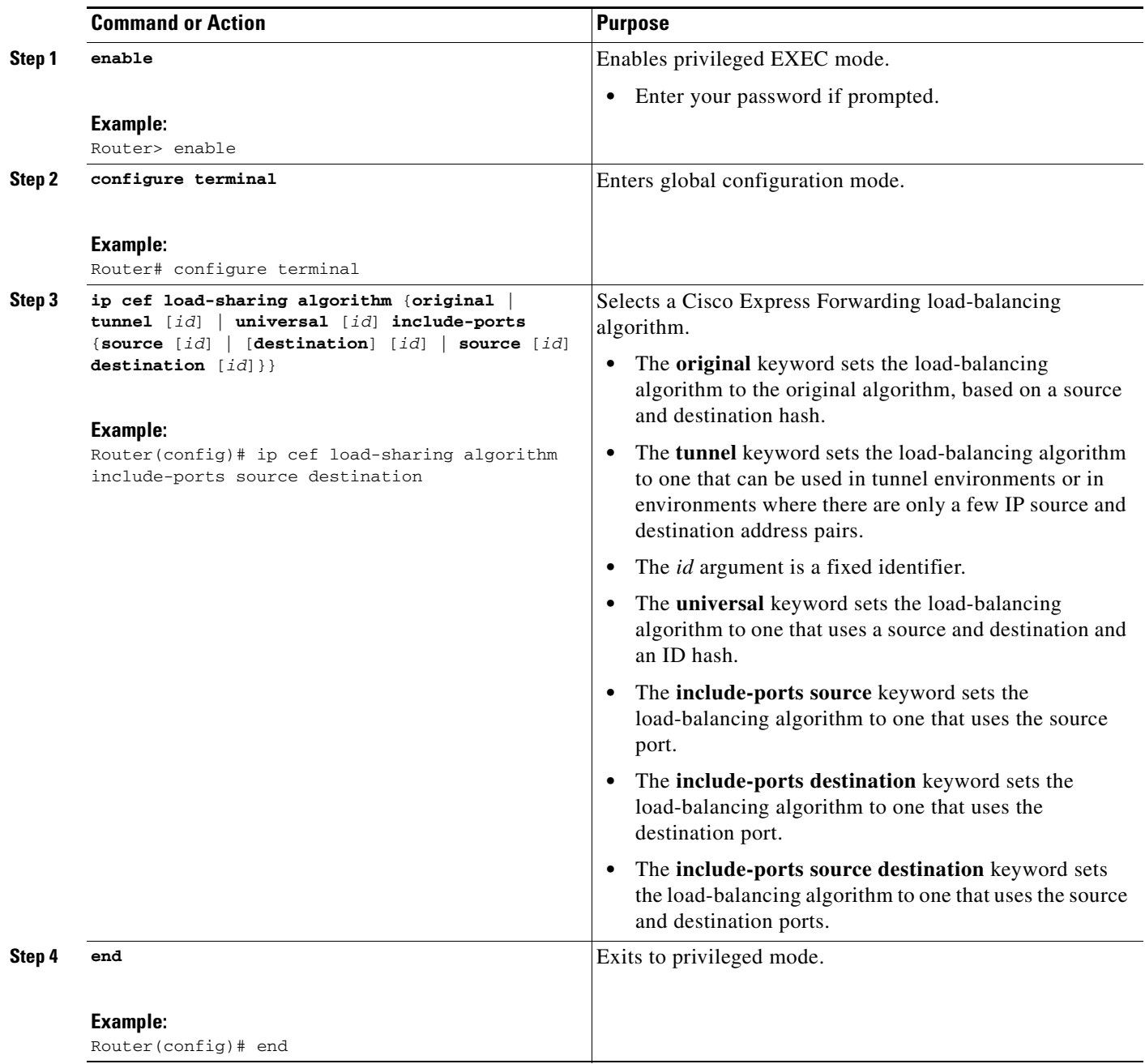

a pro

### <span id="page-7-0"></span>**Verifying the Configuration of a Load-Balancing Scheme for Cisco Express Forwarding**

To verify the configuration of a load-balancing scheme, perform the following task.

#### **SUMMARY STEPS**

- **1. enable**
- **2. show cef state**
- **3. show ip cef adjacency drop detail**
- **4. show ipv6 cef detail**
- **5. show cef table**
- **6. disable**

#### **DETAILED STEPS**

#### **Step 1 enable**

Use this command to enter privileged EXEC mode. Enter your password, if prompted. For example: Router> enable

Router#

#### **Step 2 show cef state**

Use this command to verify that load-balancing algorithm is configured, as you expect. For example:

```
Router# show cef state
```
CEF Status: RP instance common CEF enabled IPv4 CEF Status: CEF enabled/running dCEF disabled/not running CEF switching enabled/running **! The load-balancing scheme configured for IPv4 Cisco Express Forwarding traffic, follows:** universal per-destination load sharing algorithm, id A189DD49 ! <== scheme for IPv4 traffic IPv6 CEF Status: CEF enabled/running dCEF disabled/not running **The load-balancing scheme configured for IPv6 Cisco Express Forwarding traffic, follows:** original per-destination load sharing algorithm, id A189DD49

#### **Step 3 show ip cef adjacency drop detail**

Use this command to verify that to verify that a load-balancing scheme is configured for Cisco Express Forwarding. For example:

Router# **show ip cef adjacency drop detail**

```
IP CEF with switching (Table Version 4), flags=0x0
  4 routes, 0 reresolve, 0 unresolved (0 old, 0 new), peak 0
  4 leaves, 8 nodes, 8832 bytes, 13 inserts, 9 invalidations
  0 load sharing elements, 0 bytes, 0 references
  universal per-destination load sharing algorithm, id 00B999CA ! <== Load-sharing scheme
  3 CEF resets, 0 revisions of existing leaves
```
Ι

```
 Resolution Timer: Exponential (currently 1s, peak 1s)
   0 in-place modifications
   refcounts: 533 leaf, 536 node
10.0.0.0/4, version 3
0 packets, 0 bytes, Precedence routine (0)
   via 0.0.0.0, 0 dependencies
    next hop 0.0.0.0
    valid drop adjacency
```
#### **Step 4 show ipv6 cef detail**

Use this command to verify that a load-balancing scheme is configured for IPv6 Cisco Express Forwarding traffic. For example:

Router# **show ipv6 cef detail**

```
IPv6 CEF is enabled and running
VRF Default:
 20 prefixes (20/0 fwd/non-fwd)
 Table id 0, version 20, 0 resets
 Database epoch:0 (20 entries at this epoch)
.
.
.
4004::/64, epoch 0, per-destination sharing ! <== Per-destination load-sharing configured
  recursive via 172.11.11.1 label 27
    nexthop 10.1.1.3 Ethernet0/0 label 16
  recursive via 172.30.30.1 label 26
    nexthop 10.1.1.3 Ethernet0/0 label 18
```
#### **Step 5 show cef table**

 $\mathbf I$ 

Use this command to verify that load-sharing build characteristics are configured for Cisco Express Forwarding. For example:

Router# **show cef table**

```
Global information:
 Output chain build favors:
  platform: not configured
  CLI: not configured
  operational: convergence-speed
  Output chain build characteristics: 
  Inplace modify ! <== Build characteristic configured for load-sharing
     operational for: load-sharing
 Collapse ! <== Build characteristic configured for load-sharing
     operational for: load-sharing
  Indirection
    operational for: recursive-prefix
 MTRIE information:
  TAL: node pools:
   pool[C/8 bits]: 12 allocated (0 failed), 12480 bytes {1 refcount}
1 active IPv4 table (9 prefixes total) out of a maximum of 10000.
VRF Prefixes Memory Flags
Default 9 13520
1 active IPv6 table (1 prefix total) out of a maximum of 10000.
VRF Prefixes Memory Flags
VRF Prefixes Memory Flags
Default 1 208
```
Ι

#### **Step 6 disable**

Use this command to exit to user EXEC mode. For example:

```
Router# disable
Router>
```
# <span id="page-9-0"></span>**Configuration Examples for Configuring a Load-Balancing Scheme for Cisco Express Forwarding Traffic**

This section provides the following examples for configuring a load-balancing scheme for Cisco Express Forwarding traffic:

**•** [Example: Selecting a Cisco Express Forwarding Load-Balancing Algorithm, page 10](#page-9-1)

### <span id="page-9-1"></span>**Example: Selecting a Cisco Express Forwarding Load-Balancing Algorithm**

The router is set to perform universal load balancing by default.

The following examples show how to select a different Cisco Express Forwarding load-balancing algorithm:

- **•** [Example: Selecting a Tunnel Load-Balancing Algorithm for Cisco Express Forwarding Traffic,](#page-9-2)  [page 10](#page-9-2)
- **•** [Example: Selecting an Include-Ports Layer 4 Load-Balancing Algorithm for Cisco Express](#page-10-1)  [Forwarding Traffic, page 11](#page-10-1)

### <span id="page-9-2"></span>**Example: Selecting a Tunnel Load-Balancing Algorithm for Cisco Express Forwarding Traffic**

The following example shows how to select a tunnel load-balancing algorithm for Cisco Express Forwarding:

```
configure terminal
!
ip cef load-sharing algorithm tunnel
end
```
The following example shows how to disable the tunnel load-balancing algorithm:

```
configure terminal
!
no ip cef load-sharing algorithm tunnel
end
```
### <span id="page-10-1"></span>**Example: Selecting an Include-Ports Layer 4 Load-Balancing Algorithm for Cisco Express Forwarding Traffic**

The following example shows how to select an include-ports Layer 4 load-balancing algorithm for Cisco Express Forwarding traffic:

```
configure terminal
!
ip cef load-sharing algorithm include-ports source
end
```
This example sets up load sharing that includes the source port in the load-balancing decision.

To disable the include-ports Layer 4 load-balancing algorithm and return to the default universal mode, enter the following commands:

```
configure terminal
!
no ip cef load-sharing algorithm
end
```
# <span id="page-10-0"></span>**Additional References**

## **Related Documents**

 $\Gamma$ 

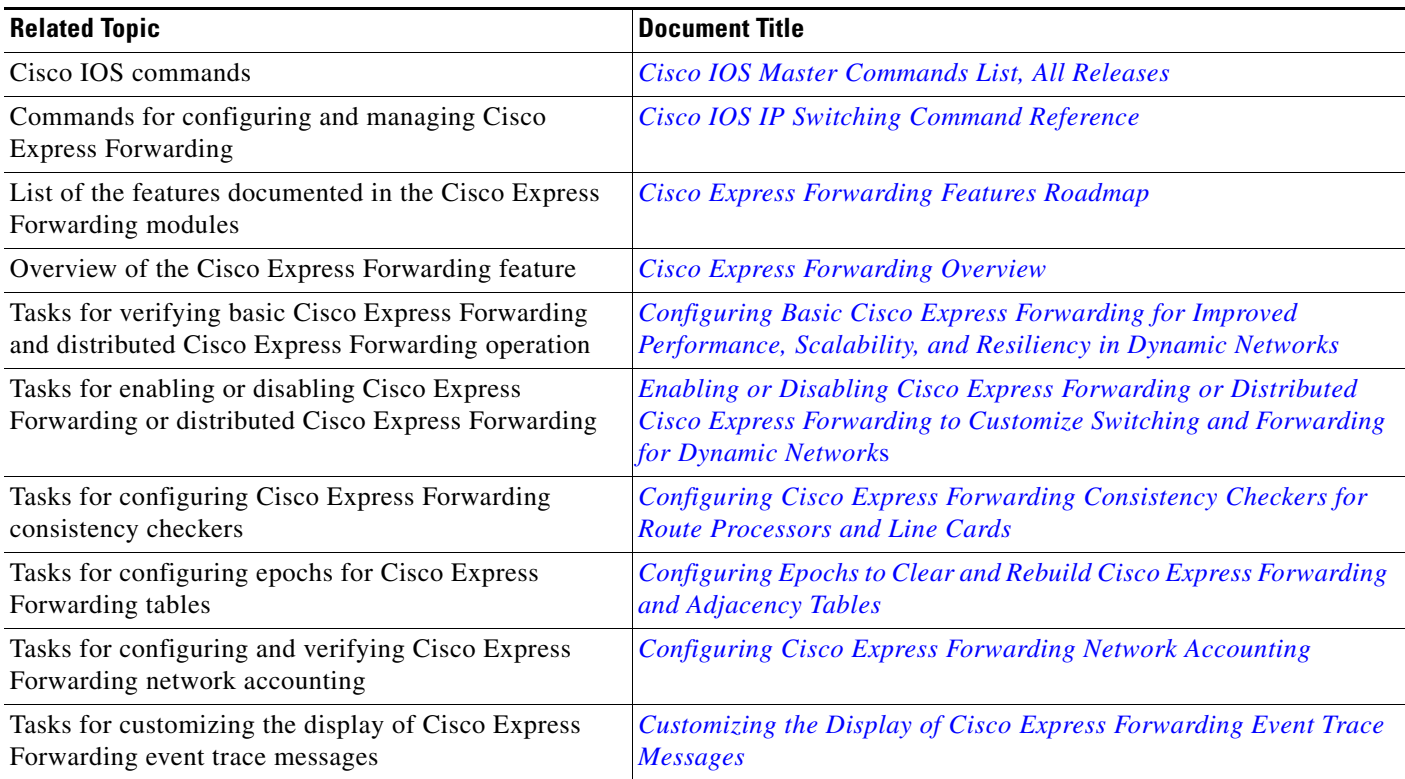

 $\mathsf I$ 

# **Standards**

**The Second Service** 

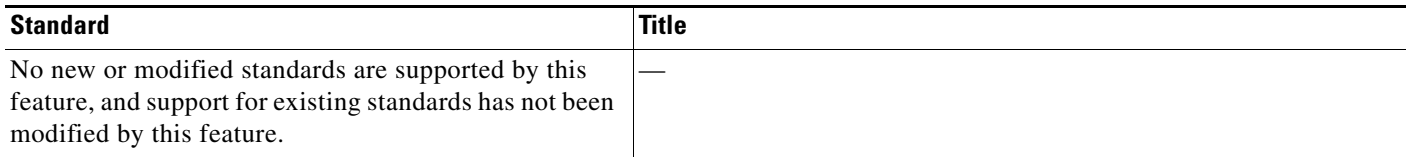

## **MIBs**

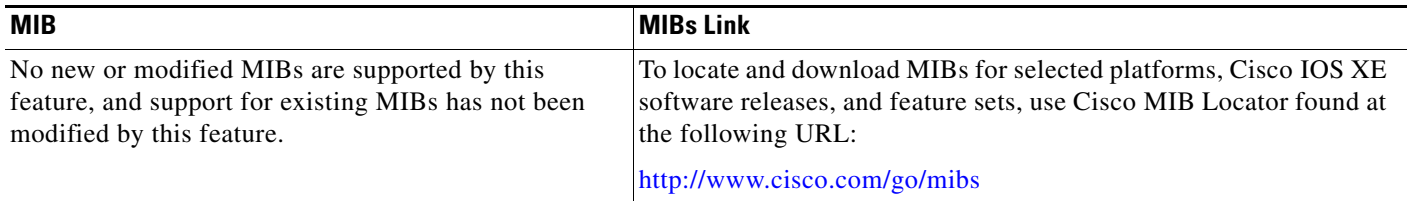

## **RFCs**

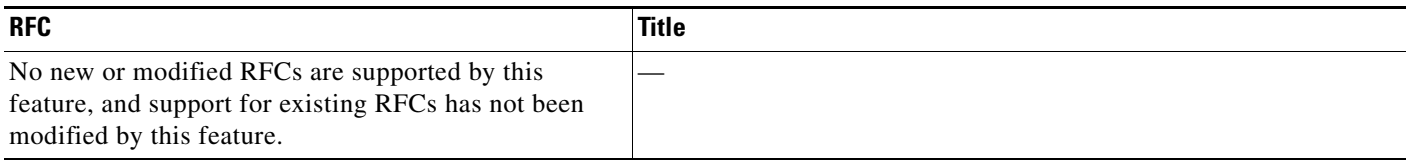

# **Technical Assistance**

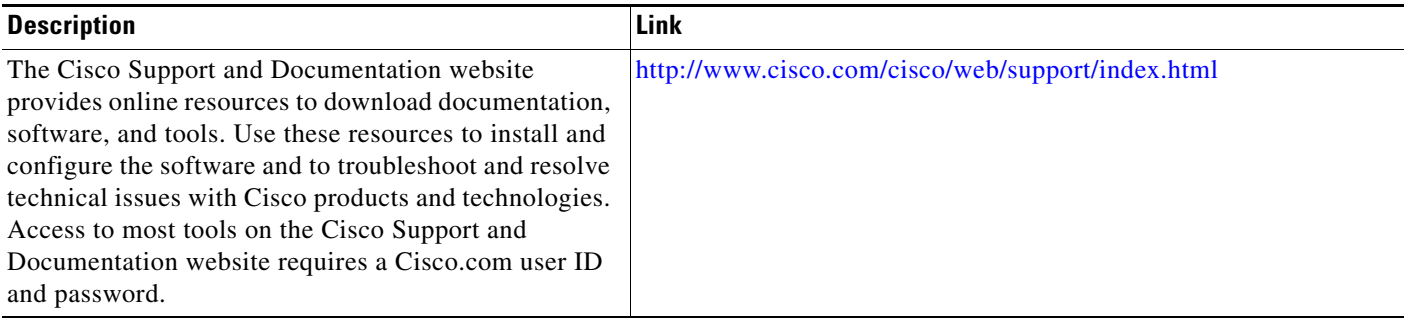

# <span id="page-12-0"></span>**Feature Information for Configuring a Load-Balancing Scheme for Cisco Express Forwarding Traffic**

[Table 1](#page-12-1) lists the features in this module.

Use Cisco Feature Navigator to find information about platform support and software image support. Cisco Feature Navigator enables you to determine which Cisco IOS XE software images support a specific software release, feature set, or platform. To access Cisco Feature Navigator, go to <http://www.cisco.com/go/cfn>. An account on Cisco.com is not required.

 $\mathbf I$ 

**Note** [Table 1](#page-12-1) lists only the Cisco IOS XE software release that introduced support for a given feature in a given Cisco IOS XE software release train. Unless noted otherwise, subsequent releases of that Cisco IOS XE software release train also support that feature.

#### <span id="page-12-1"></span>*Table 1 Feature Information for Configuring a Load-Balancing Scheme for Cisco Express Forwarding Traffic*

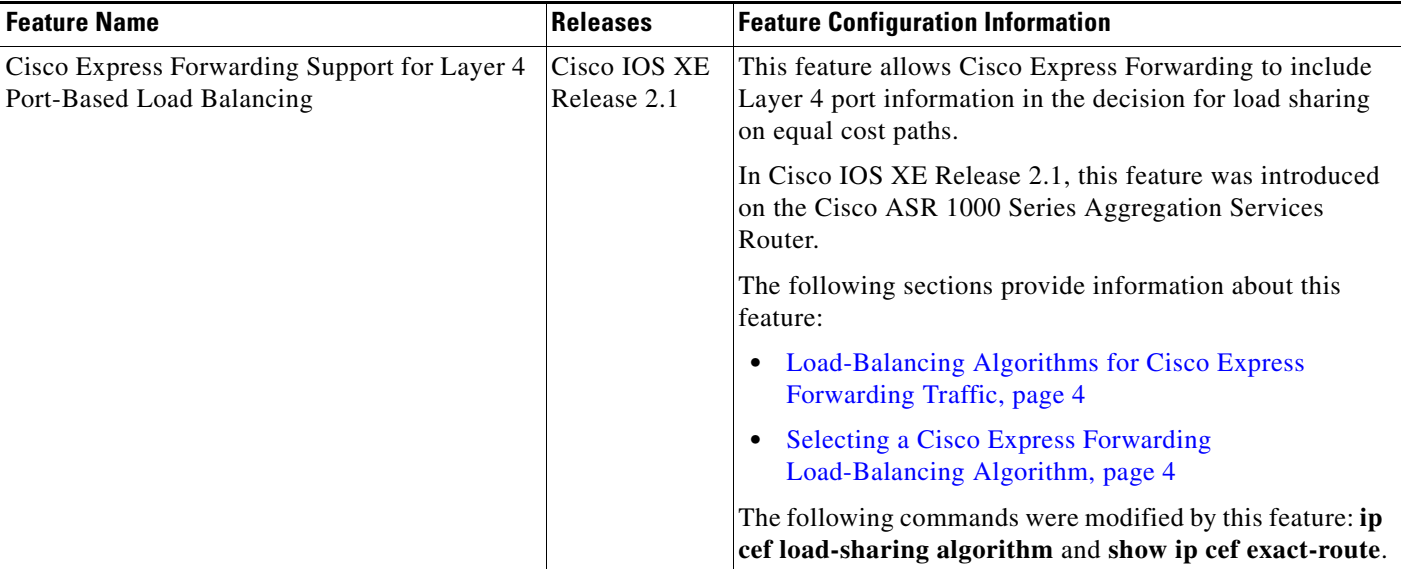

## <span id="page-13-0"></span>**Glossary**

**adjacency**—A relationship formed between selected neighboring routers and end nodes for the purpose of exchanging routing information. Adjacency is based upon the use of a common media segment by the routers and nodes involved.

**Cisco Express Forwarding**—A Layer 3 switching technology. Cisco Express Forwarding can also refer to central Cisco Express Forwarding mode, one of two modes of Cisco Express Forwarding operation. Cisco Express Forwarding enables a Route Processor to perform express forwarding. Distributed Cisco Express Forwarding is the other mode of Cisco Express Forwarding operation.

**distributed Cisco Express Forwarding**—A mode of Cisco Express Forwarding operation in which line cards maintain identical copies of the forwarding information base (FIB) and adjacency tables. The line cards perform the express forwarding between port adapters; this relieves the Route Processor of involvement in the switching operation.

**FIB**—forwarding information base. A component of Cisco Express Forwarding that is conceptually similar to a routing table or information base. The router uses the FIB lookup table to make destination-based switching decisions during Cisco Express Forwarding operation. The router maintains a mirror image of the forwarding information in an IP routing table.

**LSP**—label switched path. A sequence of hops (Router 0...Router n). A packet travels from R0 to Rn by means of label switching mechanisms. An LSP can be chosen dynamically, based on normal routing mechanisms, or you can configure the LSP manually.

**prefix**—The network address portion of an IP address. A prefix is specified by a network and mask and is generally represented in the format network/mask. The mask indicates which bits are the network bits. For example, 1.0.0.0/16 means that the first 16 bits of the IP address are masked, making them the network bits. The remaining bits are the host bits. In this example, the network number is 10.0.

**RIB**—Routing Information Base. A central repository of routes that contains Layer 3 reachability.

Cisco and the Cisco Logo are trademarks of Cisco Systems, Inc. and/or its affiliates in the U.S. and other countries. A listing of Cisco's trademarks can be found at [www.cisco.com/go/trademarks.](http://www.cisco.com/go/trademarks) Third party trademarks mentioned are the property of their respective owners. The use of the word partner does not imply a partnership relationship between Cisco and any other company. (1005R)

Any Internet Protocol (IP) addresses and phone numbers used in this document are not intended to be actual addresses and phone numbers. Any examples, command display output, network topology diagrams, and other figures included in the document are shown for illustrative purposes only. Any use of actual IP addresses or phone numbers in illustrative content is unintentional and coincidental.

© 2005–2010 Cisco Systems, Inc. All rights reserved.